# Arenadata<sup>™</sup> Analytic Workspace

Версия - master

Руководство администратора по работе с Arenadata Analytic Workspace

# Оглавление

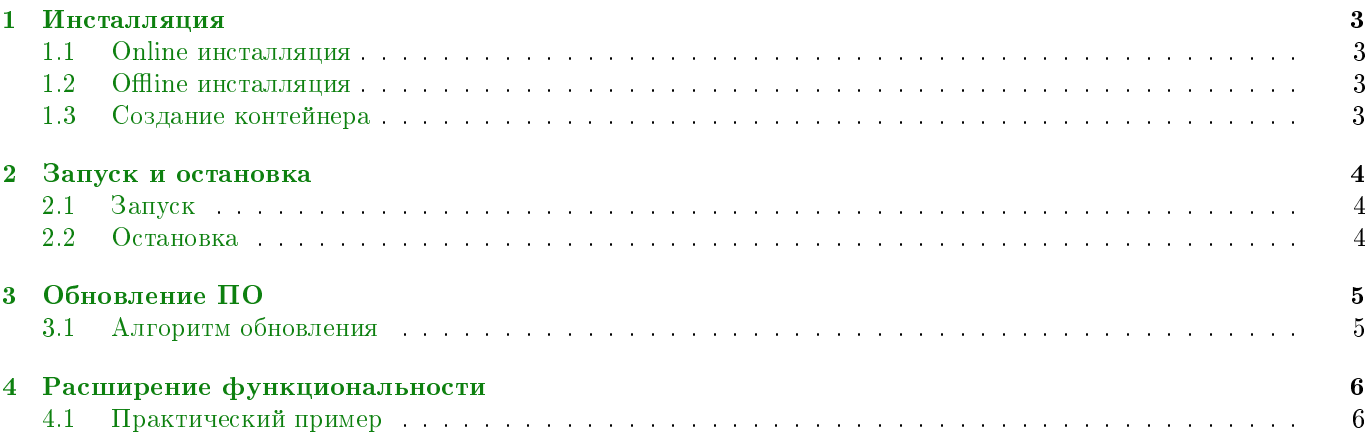

В руководстве приведены сведения для администраторов системы.

Руководство может быть полезно администраторам, разработчикам и сотрудникам подразделений информационных технологий, осуществляющих внедрение и сопровождение кластеров Arenadata.

Important: Контактная информация службы поддержки – e-mail: [info@arenadata.io](mailto:info@arenadata.io)

## <span id="page-3-0"></span>Инсталляция

Программное обеспечение поставляется в виде Docker образа, скачиваемого с [hub.docker.com.](hub.docker.com)

### <span id="page-3-1"></span>1.1 Online инсталляция

С помощью пакетного менеджера операционной системы необходимо установить docker и скачать контейнер с официального репозитория.

```
docker pull arenadata/aaw:latest
```
#### <span id="page-3-2"></span>1.2 Offline инсталляция

На машине с доступом к сети Интернет осуществить скачивание образа, как указано выше. Затем экспортировать образ в tar архив с помощью команды:

docker save arenadata/aaw:latest > aaw.tar

Перенести архив на целевую систему и загрузить его с помощью следующей команды:

docker load --input aaw.tar

### <span id="page-3-3"></span>1.3 Создание контейнера

На базе скачанного и инсталлированного образа создать контейнер:

docker create --name aaw -p 8080:8080 -v /aaw:/aaw arenadata/aaw:latest

# <span id="page-4-0"></span>Запуск и остановка

### <span id="page-4-1"></span>2.1 Запуск

Запуск полученного контейнера осуществляется следующей командой:

docker start aaw

#### <span id="page-4-2"></span>2.2 Остановка

Остановка запущенного контейнера осуществляется следующей командой:

docker stop aaw

Для запуска установленного программного обеспечения необходимо использовать функциональность docker.

# <span id="page-5-0"></span>Обновление ПО

Фактически, обновление ПО сводится к скачиванию нового образа и созданию нового контейнера. При этом можно не удалять старый образ, гарантировав тем самым возможность отката.

### <span id="page-5-1"></span>3.1 Алгоритм обновления

- Скачать новый образ или загрузить его из архива, как описано в [разделе по инсталляции;](http://docs.arenadata.io/aaw/admin/install.html)
- Создать новый контейнер с другим именем;
- Остановить существующий контейнер;
- Поднять новый контейнер;
- Проверить работоспособность нового контейнера;
- $\bullet$  С помощью команды *docker destroy* уничтожить старый контейнер;
- $\bullet$  С помощью команды *docker rmi* удалить старый образ, с которого разворачивалась предыдущая версия.

## <span id="page-6-0"></span>Расширение функциональности

Поскольку программное обеспечение поставляется в виде Docker образа, пользователь может самостоятельно расширить функциональность ПО. Для этого необходимо создать новый образ с использованием поставляемого в качестве основы.

#### <span id="page-6-1"></span>4.1 Практический пример

Рассмотрим пример добавления модуля Python, отсутствующего в поставке. Например, exprogress. Для этого необходимо создать файл с названием Dockerfile и следующим содержимым:

```
FROM arenadata/aaw:latest
RUN /opt/arenadata_analytics/python/bin/pip3 install ezprogress
```
Подробнее о Dockerfile и о том, как им пользоваться, можно прочитать в официальном [руководстве.](https://docs.docker.com/engine/reference/builder/)

После создания Dockerfile необходимо запустить сборку с помощью следующей команды:

docker build -t arenadata/aaw:mycustom .

Где после параметра -t задается название нового образа, а "." указывает на текущую директорию, в которой находится Dockerfile.

Полученный образ можно использовать для создания нового контейнера.